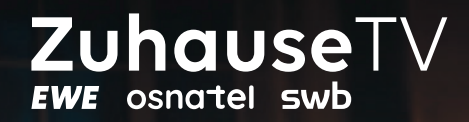

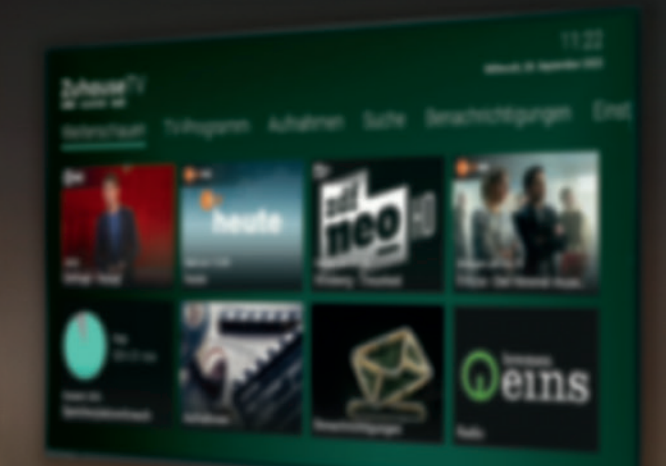

## **Schritt für Schritt**  kurz erklärt

## **ZuhauseTV Ersteinrichtung über FireTV**

**Zuhauserv** 

 $\circledR$ :  $\circ$  $\bigcap_{i=1}^n \bigcap_{i=1}^n \bigcap_{j=1}^n \bigcap_{j=1}^n$  $\bigcirc$  $\bigcirc$  $\textcircled{a)}\textcircled{a)}$  $\left(\begin{array}{c} \text{OK} \end{array}\right)$  $\Omega$  $\textcircled{\scriptsize{1}}\textcircled{\scriptsize{1}}\textcircled{\scriptsize{1}}$  $\textcolor{red}{\textcircled{\tiny \textsf{H}}}}\textcolor{red}{\textcircled{\tiny \textsf{H}}}\textcolor{red}{\textcircled{\tiny \textsf{H}}}\textcolor{red}{\textcircled{\tiny \textsf{H}}}\textcolor{red}{\textcircled{\tiny \textsf{H}}}\textcolor{red}{\textcircled{\tiny \textsf{H}}}\textcolor{red}{\textcircled{\tiny \textsf{H}}}\textcolor{red}{\textcircled{\tiny \textsf{H}}}\textcolor{red}{\textcircled{\tiny \textsf{H}}}\textcolor{red}{\textcircled{\tiny \textsf{H}}}\textcolor{red}{\textcircled{\tiny \textsf{H}}}\textcolor{red}{\textcircled{\tiny \textsf{H}}}\textcolor$  $\Theta$  $\Theta$  $\Theta$ ZuhauseTV

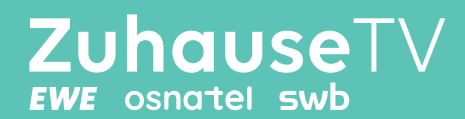

**Sie möchten ZuhauseTV über Ihr bereits installiertes FireTV nutzen? Dann laden Sie zunächst die ZuhauseTV-App aus dem Amazon Appstore herunter. Danach melden Sie sich einfach in der ZuhauseTV-App mit Ihren Zugangsdaten an.**

Wir zeigen Ihnen Schritt für Schritt, wie das geht.

**1.** Gehen Sie ins Hauptmenü von FireTV. Hier werden Ihnen empfohlene Apps, Filme und Serien angezeigt. Um die ZuhauseTV-App zu Ihren Apps zu ergänzen, klicken Sie in das Suchfeld (Lupe).

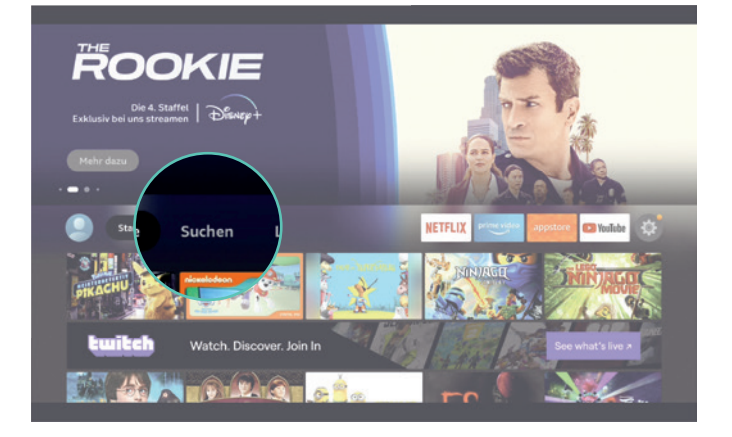

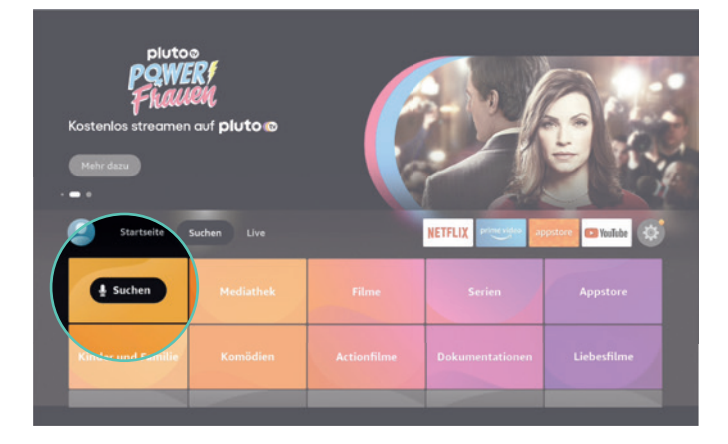

2. Über die Suchfunktion können Sie weitere Apps hinzufügen.

3. Geben Sie den Begriff "ZuhauseTV" (oder "Zuhausetv") im Suchfenster ein.

Oder suchen Sie einfach nach dem Begriff "EWE", auch so finden Sie die ZuhauseTV-App.

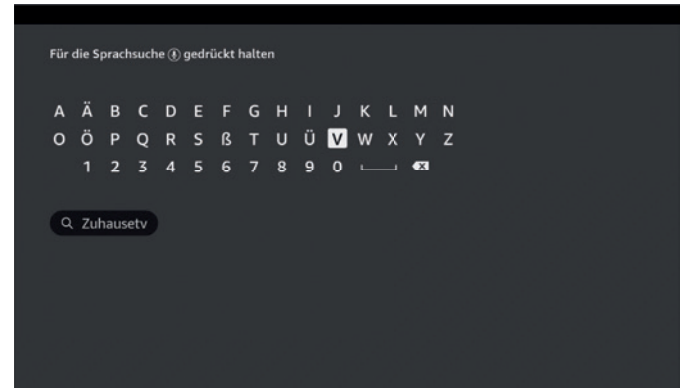

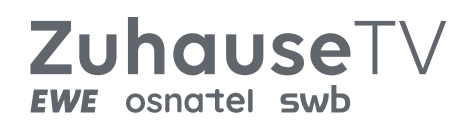

4. Alternativ können Sie innerhalb des Appstores die ZuhauseTV-App suchen und herunterladen.

**5.** Auch im Appstore verwenden Sie die Suchfunktion und geben "ZuhauseTV" oder "EWE" ein.

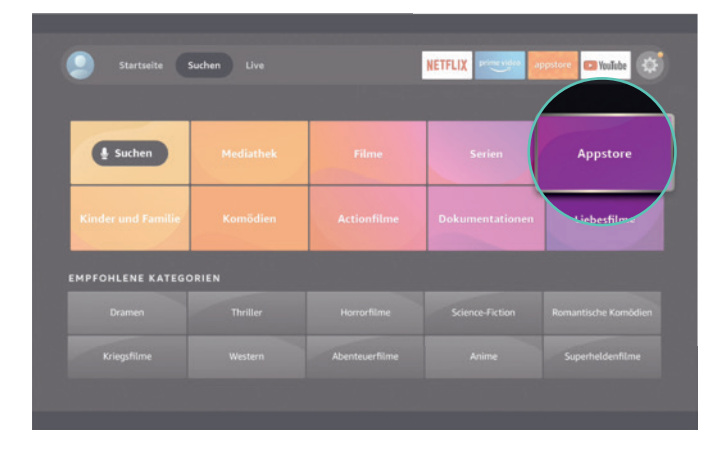

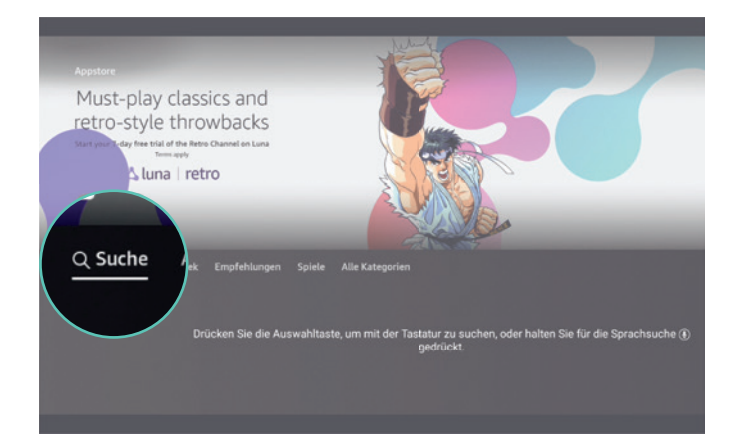

**6.** Den **Suchbegriff** geben Sie im Appstore genauso ein wie bei der Suche über das Hauptmenü.

7. Nach dem Bestätigen des Suchbegriffs wird Ihnen die ZuhauseTV-App angezeigt, die Sie nun **herunterladen** können.

Für die Sprachsuche () gedrückt halten A Ä B C D E F G H I J K L M N O Ö P Q R S ß T U Ü **W** W X Y Z  $1 2 3 4 5 6 7 8 9 0$   $\longrightarrow$  63 Q Zuhausetv

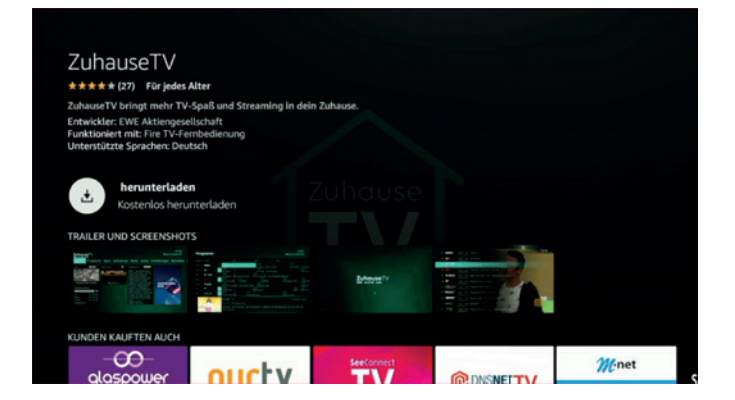

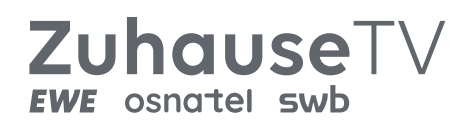

8. Mit dem Klick auf "Herunterladen" wird die **App installiert.**

**9.** Ist die App installiert, klicken Sie einfach auf den Button "Öffnen".

10. Nach dem Öffnen der App melden Sie sich mit Ihren **Zugangsdaten** an.

11. Bitte geben Sie die von Ihnen festgelegte E-Mail-Adresse ein, die Sie bei der Beauftragung von ZuhauseTV angegeben haben, sowie Ihr **Passwort.** Diese **Zugangsdaten** haben Sie außerdem von uns per E-Mail an Ihrem Schaltungstermin erhalten.

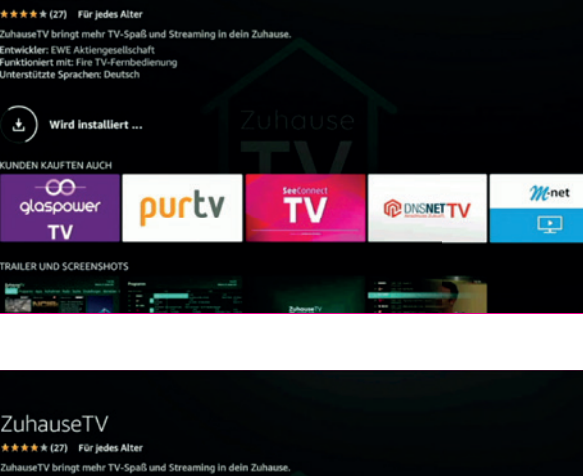

ZuhauseTV

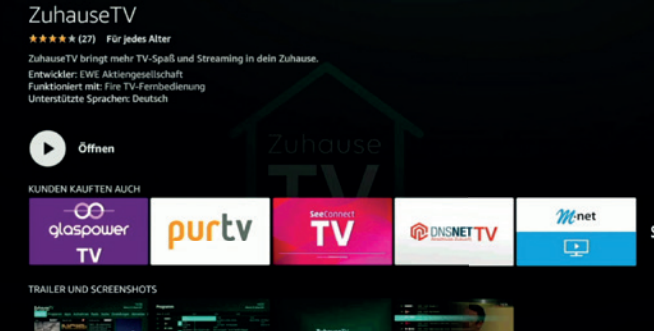

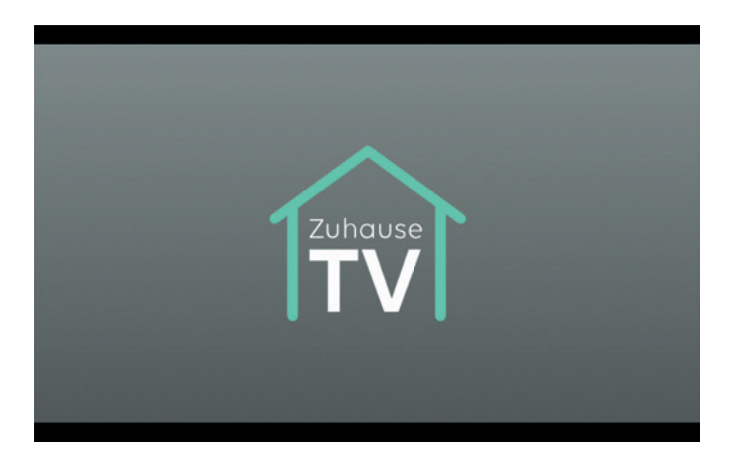

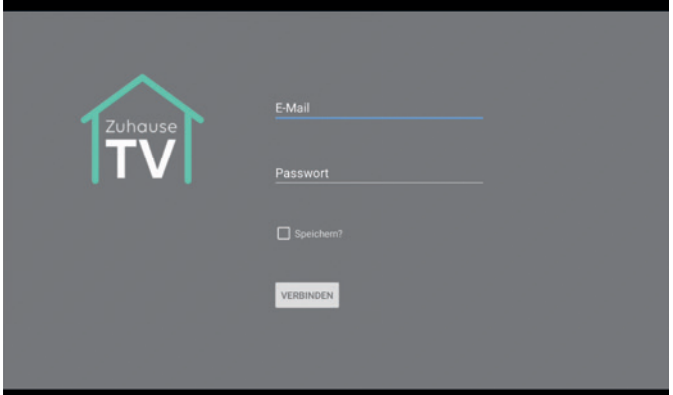

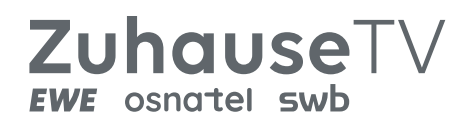

**12.** Mit einem Klick in die Felder E-Mail und Passwort können Sie Ihre **Zugangsdaten** eingeben.

**13.** Nachdem Sie alle Zugangsdaten eingetragen haben, können Sie Ihre **Anmeldedaten speichern,**  damit sich Ihr Kundenkonto künftig automatisch mit ZuhauseTV verbindet.

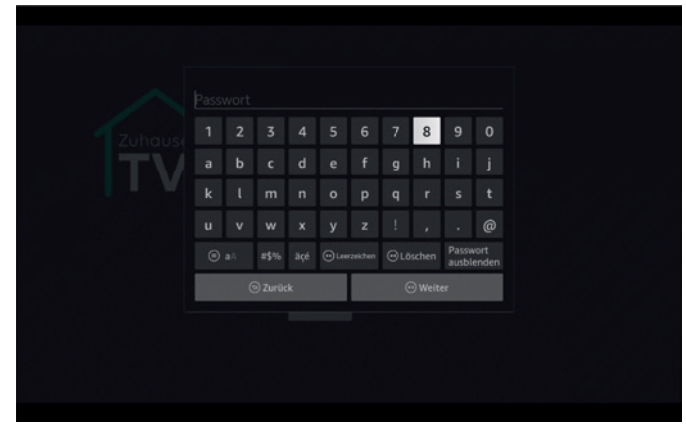

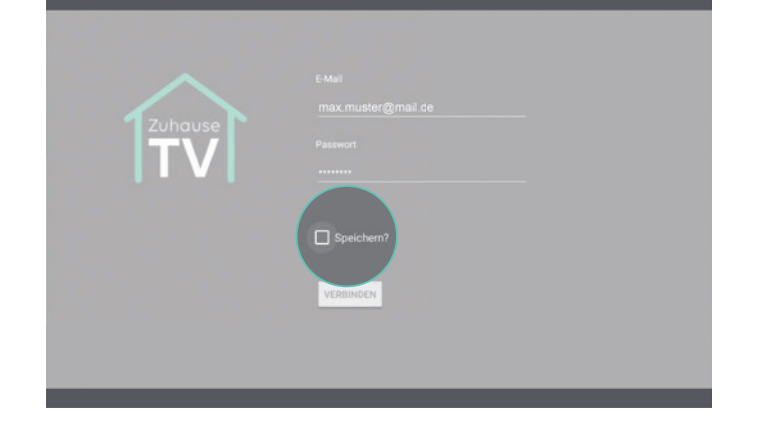

14. Nach einer erfolgreichen Verbindung öffnet sich das Hauptmenü von ZuhauseTV. Dort können Sie zwischen Live-TV, Programmen und Radio wechseln sowie Einzel- als auch Serien-Aufnahmen einstellen.

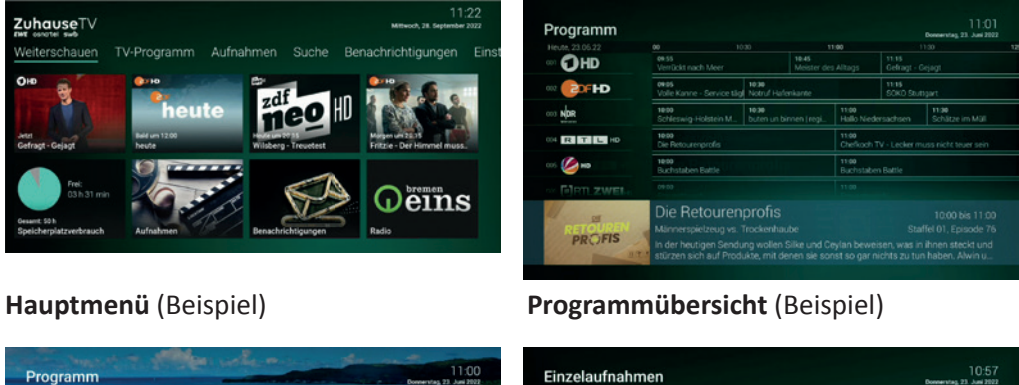

A ALMIVITAL - Des Lei

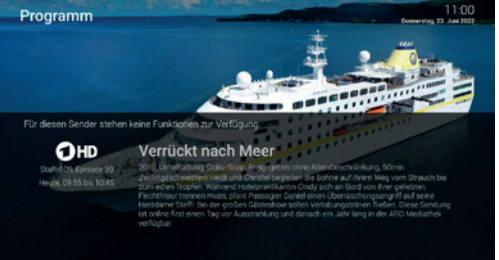

**Programminhalt** (Beispiel) **Einzelaufnahmen-Übersicht** (Beispiel)

 $Q<sub>2</sub>$ 

 $\bullet$ 

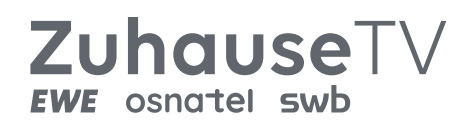

15. Für die weitere Nutzung per FireTV finden Sie die ZuhauseTV-App in der **App-Bibliothek.** Diese App-Übersicht finden Sie unter "Einstellungen".

16. Nach dem Öffnen der App-Bibliothek wird Ihnen automatisch auch die **ZuhauseTV-App** angezeigt.

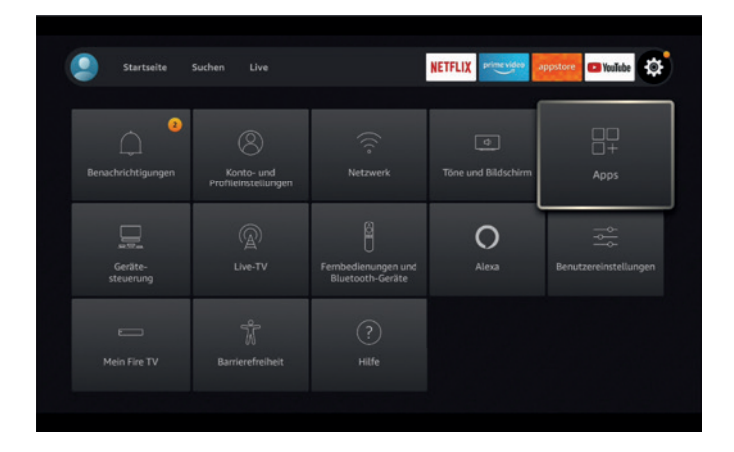

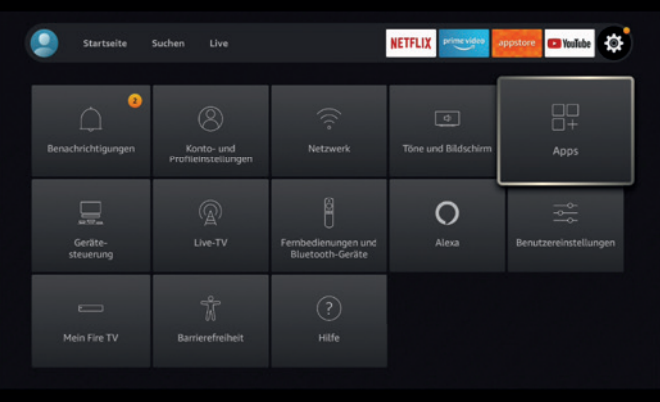

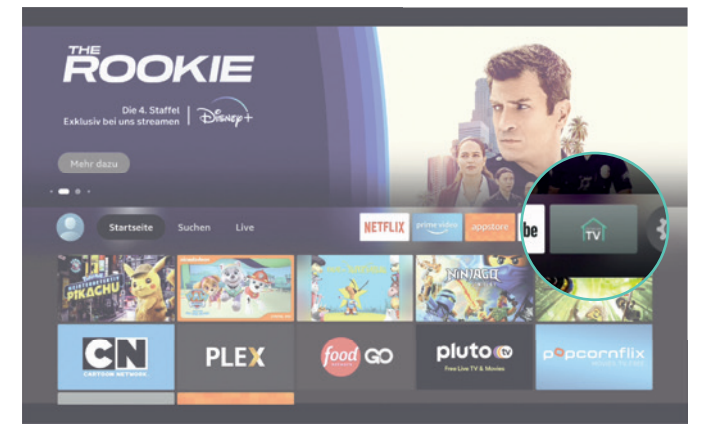

17. Noch schneller finden Sie das Symbol der ZuhauseTV-App direkt in Ihrem FireTV Hauptmenü in der Favoritenleiste.

> **Viel Spa<sup>ß</sup> mit ZuhauseTV**